## **ОБЩЕСТВО С ОГРАНИЧЕННОЙ ОТВЕТСТВЕННОСТЬЮ «ВИДАУ СИСТЕМС»**

# **ИНСТРУКЦИЯ ПО УСТАНОВКЕ**

**Система VS Control**

На 5 листах

#### **Аннотация**

<span id="page-1-0"></span>Система мониторинга и управления (далее – VS Control) предназначена для сбора метрик и управления устройствами по протоколу SNMP для последующего отображения, оповещения и анализа внештатных ситуаций.

Настоящая инструкция предназначена для установки VS Control, а также краткого ознакомления с ее функциями.

# **СОДЕРЖАНИЕ:**

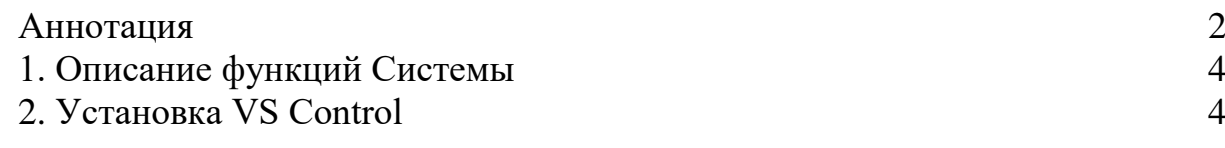

# <span id="page-3-0"></span>**1. Описание функций Системы**

Система реализует следующий основной перечень функций:

- сбор и обработка метрик с сетевых устройств по протоколу SNMP
- отправка управляющих сигналов сетевым устройствам по протоколу SNMP
- настройка и перезапуск сервера сбора метрик VictoriaMetrics
- настройка и перезапуск сервера оповещений VMalert
- управление оповещениями на основе собираемых метрик
- создание пользовательских представлений (далее дашбодов) на основе собранных метрик
- цветовая индикация устройств на дашбордах в соответствии с уровнем получаемых оповещений в реальном времени
- администрирование и мониторинг Системы с предоставлением клиентского веб-интерфейса;

### <span id="page-3-1"></span>**2. Установка VS Control**

Развертывание ПО Системы производится с использованием средства контейнеризации docker.

В комплект поставки входит архив VS Control.tar.gz, применяемый для установки и запуска ПО VS Control.

Для запуска необходима операционная система, поддерживающая работу службы docker, желательно семейства Linux, имеющая доступ к интернету для скачивания docker-образа.

Перед запуском необходимо убедиться, что:

1. запущена служба docker.

Пример проверки работоспособности службы:

4

```
$ docker -v
Docker version 20.10.2, build 2291f61
```
Все дальнейшие действия по установке производятся в одной папке с файлами. Для установки необходимо:

1. Создать каталоги для данных:

 mkdir -p postgres/data mkdir victoriametrics mkdir vmalert

2. Распаковать архивы:

docker load < VS Control.tar

3. Запустить образы:

docker-compose up -d

- 4. Подождать 15 секунд.
- 5. Открыть браузер и перейти по адресу 127.0.0.1:4000.
- 6. Авторизоваться в VS Control, введя логин «admin@vidau.com» и пароль «password».
- 7. Убедиться в работоспособности Системы.

Подробно с эксплуатацией Системы можно ознакомиться в документах «Руководство Пользователя» и «Руководство Администратора».